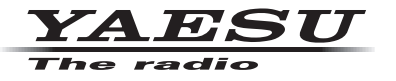

**C4FM/FM 144/430 MHz DUAL BAND-DIGITALFUNKGERÄT**

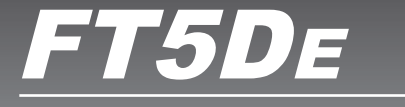

# **Anleitung (GM-Ausgabe)**

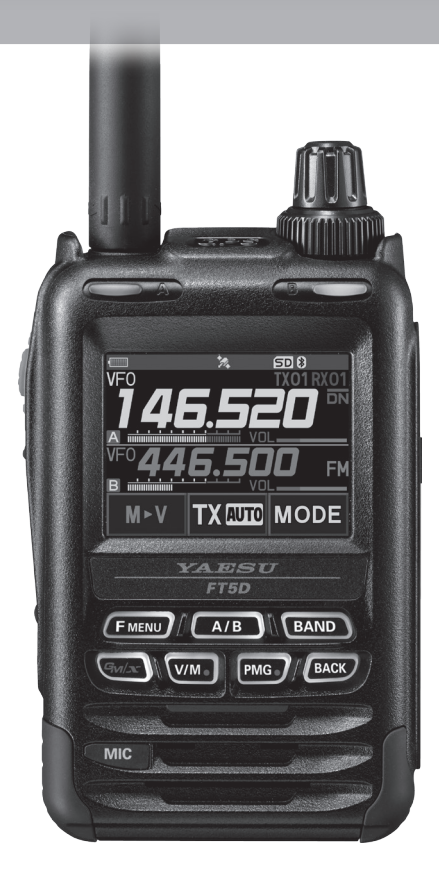

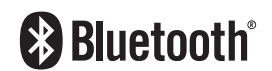

# **Inhalt**

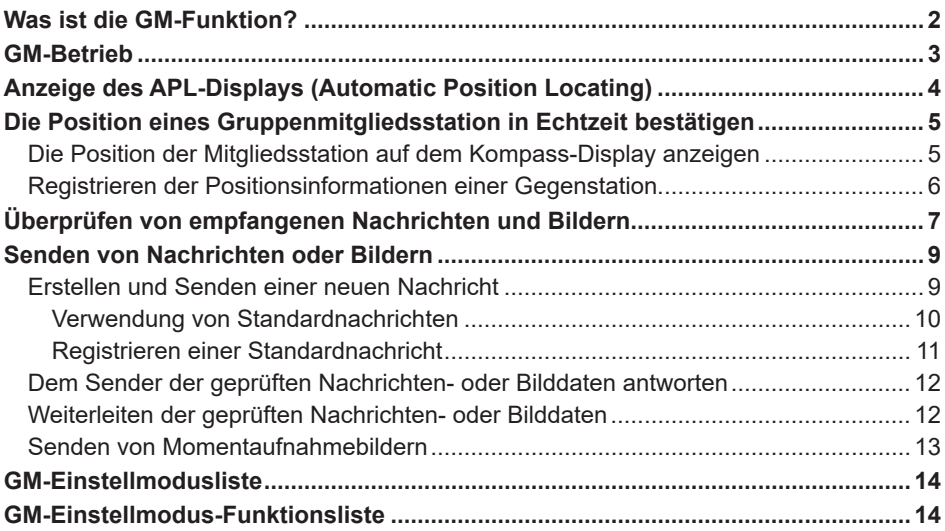

## <span id="page-2-0"></span>**Was ist die GM-Funktion?**

Die GM-Funktion (Gruppenmonitor) überwacht automatisch auf der gleichen Frequenz auf Gegenstationen hin, bei denen die GM-Funktion aktiv ist, oder Stationen in Kommunikationsreichweite, die im DN-Modus arbeiten. Die GM-Funktion zeigt dann die erfassten Richtungs- und Entfernungsinformationen für jedes erkannte Rufzeichen auf dem Display an.

Wenn die DG-ID-Nummer einen anderen Wert als "00" hat, prüft die GM-Funktionen auf Gegenstationen, die auf die gleiche DG-ID-Nummer eingestellt ist, bei denen die GM-Funktion eingeschaltet ist und die in Kommunikationsreichweite sind.

Das APL-Display (Automatic Position Locating) weiß nicht nur, wer im Betriebsbereich ist, sondern zeigt auch die Positionen der Gruppenmitglieder an, zentriert um die eigene Station (es werden bis zu vier gleichzeitig angezeigt). Es werden die Richtung und der Fortschritt jeder Station angezeigt. Sie können so die Position, Entfernung und Bewegungsrichtung der anderen Stationen prüfen.

Sie können GM-Funktionen ebenfalls verwenden, um Daten wie Nachrichten und Bilder an Ihre Freunde zu senden.

- • Wenn die GM-Funktion aktiviert wird, wird das Betriebsband automatisch auf das A-Band geschaltet. Der Kommunikationsmodus wird auf C4FM- digital-Modus (DN) geschaltet.
- • Zur Verwendung der GM-Funktion müssen alle Gruppenmitglieder auf der gleichen Frequenz arbeiten.
- • Achtung: Wenn die Empfangs-DG-ID-Nummer des eigenen Funkgeräts auf eine andere DG-ID-Nummer als "00" eingestellt ist, sind die empfangenen Signale, die nicht die gleiche DG-ID-Nummer haben, ggf. nicht zu hören.

Eine handelsübliche Micro-SD-Karte in das Gerät einstecken, um Nachrichten und Bilder zu senden und zu empfangen.

#### **Verwendbare Micro-SD-Speicherkarten**

 $\mathbf{i}$ 

Dieses Funkgerät unterstützt nur die Micro-SD- und Micro-SDHD-Speicherkarten mit der folgenden Speicherkapazität.

• 2GB • 4GB • 8GB • 16GB • 32GB

Nicht alle im Handel verkauften Micro-SD- und Micro-SDHC-Karten sind garantiert, mit diesem Produkt zu funktionieren. Auch Micro-SDXC-Speicherkarten werden nicht unterstützt.

## <span id="page-3-0"></span>**GM-Betrieb**

- 1. Auf die Frequenz einstellen, die für die Gruppe verwendet wird, mit der Sie kommunizieren möchten.
	- • Um nur die Standortinformationen Ihrer Gruppe zu prüfen, die Taste [**F MENU**] gedrückt halten → auf [GM] tippen und die DG-ID-Nummer für Senden und Empfangen an allen Partnerstationen auf dieselben Nummern außer "00" stellen.
	- • Die Frequenz kann nicht geändert werden, während die GM-Funktion in Betrieb ist.
- 2. Die Taste [**GM/X**] drücken.
	- • Das Rufzeichen, die Entfernung und die Richtung aller Stationen (bis zu 24) innerhalb der Kommunikationsreichweite, die auf der festgelegten Frequenz mit der GM-Funktion im DN (V/D)-Modus arbeiten, werden angezeigt.
	- • Das Rufzeichen des Mitglieds, das kommunizieren kann, wird in weißen Zeichen dargestellt. Es werden die Entfernung und Richtung des Mitglieds im Verhältnis zu der eigenen Station angezeigt.
	- • Rufzeichen der Stationen außerhalb des Kommunikationsbereichs werden in Grau dargestellt.
	- • Sie können im DN-Modus von C4FM digital durch Drücken des PTT-Schalters kommunizieren.

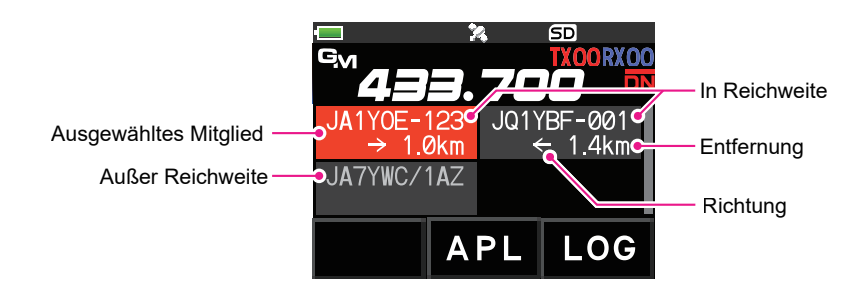

## <span id="page-4-0"></span>**Anzeige des APL-Displays (Automatic Position Locating)**

Die Positionen von bis zu vier Gruppenstationen werden auf dem APL-Display (Automatic Position Locating) zentriert um die eigene Station angezeigt. Es werden die Richtung und der Fortschritt jeder Station angezeigt. Sie können so die Position, Entfernung und Bewegungsrichtung der anderen Stationen prüfen.

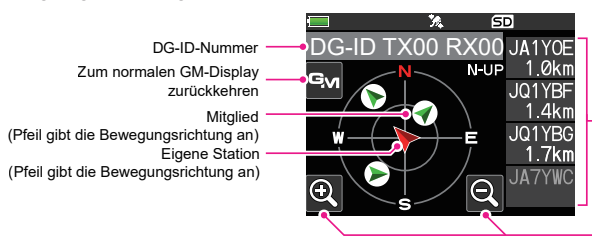

Angezeigte Mitglieder (max. 4 Stationen) • Rufzeichen (erste 6 Zeichen) • Entfernung

Maßstab ändern

- 1. [**APL**] berühren, während die GM-Funktion aktiv ist:
	- Die letzten vier von der GM-Funktion empfangenen Stationen werden auf dem APL-Display angezeigt. Die angezeigten Stationen werden auf der rechten Seite des Displays mit den ersten sechs Zeichen des Rufzeichens und der Entfernung von der eigenen Station aufgeführt.
	- • Zusätzliche Mitglieder können durch Drehen des **DIAL**-Reglers angezeigt werden.
	- Die Richtung und Entfernung der Mitglieder werden auf dem Kompass-Display zentriert um die eigene Station angezeigt. Die Reiserichtung der eigenen und anderen Mitgliedsstationen werden auf dem Kompass-Display angezeigt .
	- • Der Maßstab des Kompass-Displays wird automatisch entsprechend der Entfernung der ausgewählten Mitgliedsstation eingestellt, wenn das APL-Display angezeigt wird.  $\lceil \mathcal{R} \rceil$  oder  $\lceil \mathcal{R} \rceil$ berühren, um den Maßstab zu ändern.
	- • Die maximale Entfernung, mit der die Position eines Mitglieds auf dem Kompass-Display angezeigt werden kann, ist ein Radius von 1.000 km.
- z **Die APL-Displayanzeige deaktivieren**
- 1. **[**  $\frac{1}{2}$  **]** auf dem Display antippen oder die Taste [BACK] drücken.

Zum normalen GM-Display zurückkehren.

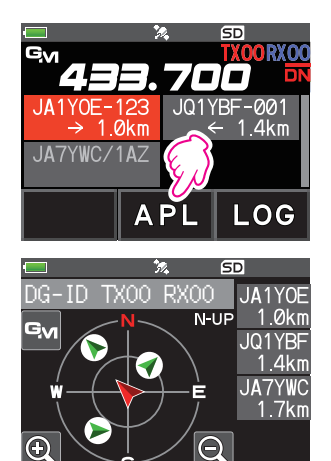

## <span id="page-5-0"></span>**Die Position eines Gruppenmitgliedsstation in Echtzeit bestätigen**

Die Position des ausgewählten Mitglieds kann in Echtzeit auf dem Kompass-Display angezeigt werden.

Die aktuelle Position kann als Navigationsziel registriert werden.

### <span id="page-5-1"></span>**Die Position der Mitgliedsstation auf dem Kompass-Display anzeigen**

- 1. Die Taste [**GM/X**] drücken.
- 2. Die Station, für die Positionsinformationen angezeigt werden sollen, berühren.

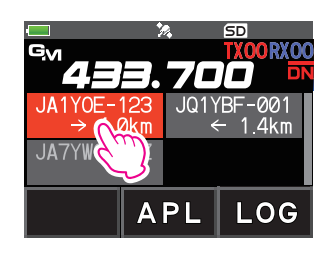

1. Die Taste [**F MENU**] drücken → [DISP] antippen.

Wenn [**DISP**] nicht angezeigt wird, [**FWD →**] antippen, um [**DISP**] anzuzeigen, und dann antippen.

Wenn das GPS-Informationsdisplay angezeigt wird, das Kompass-Display berühren, um zum Navigationsdisplay zu wechseln.

Das Rufzeichen und die Richtung, Entfernung und der Kurs der ausgewählten Gegenstation werden angezeigt.

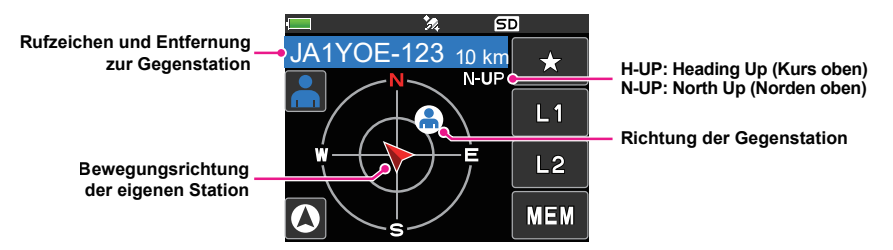

#### z **Die Anzeigemethode des Kompass-Displays umschalten**

Die Taste [**F** MENU] gedrückt halten → [DISPLAY] → [3 COMPASS] antippen, die Bildschirmanzeigemethode (Richtung zur Oberseite des Bildschirms) unter "HEADING UP" (Fahrtrichtung oben) oder "NORTH UP" (Norden oben) auswählen. Die Standardeinstellung ist "HEADING UP" (Fahrtrichtung oben).

**HEADING UP:** Der Kompasskreis gibt die Richtung ( $\left|\cdot\right|$ ,  $\equiv$ ,  $\equiv$  und  $\left|\cdot\right|$ ) an, in der Sie unterwegs sind. Der Pfeil gibt die Richtung zur Gegenstation an.

- **NORTH UP:** Norden (N) immer oben anzeigen. Der Pfeil gibt die Richtung an, in der Sie unterwegs sind.
- z **Die Kompass-Displayanzeige deaktivieren**
- 1. Die Taste [**F MENU**] drücken.
- Sie können die Positionsinformationen von Gegenstationen außerhalb der Kommunikationsreichweite nicht aktualisieren.
- Wenn die eigene Station oder die Gegenstationen die Positionsinformationen nicht manuell einstellen oder über GPS-Satellitensignale erfassen, steht das Kompass-Display nicht zur Verfügung.

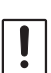

<span id="page-6-0"></span> $\mathbf i$ 

- • GPS-Positionsinformationen können je nach Umgebung und anderen Bedingungen Abweichungen von mehreren hundert Metern enthalten.
- Diese Funktion ist eine einfache Funktion, die GPS-Satellitendaten nutzt. Verwenden Sie dies als Orientierungshilfe für die eigene Station oder Gegenstation.

### **Registrieren der Positionsinformationen einer Gegenstation**

Sie können die aktuelle Position des ausgewählten Mitglieds registrieren und dann zu dieser Station navigieren.

1. [MEM] in Schritt 3 von "Die Position der Mitgliedsstation auf dem Kompass-Display anzeigen" berühren ([Seite 5\)](#page-5-1).

[★], [**L1**] und [**L2**] beginnt zu blinken.

- 2. [★], [L1] oder [L2] berühren.
	- Das Rufzeichen und die Positionsinformationen der Gegenstation werden registriert und die Navigation beginnt.
	- • Zum Abbrechen der Registrierung erneut [**MEM**] berühren.
	- Die registrierten Positionsinformationen können später abgerufen werden, um die Navigation zu diesem Punkt zu ermöglichen.

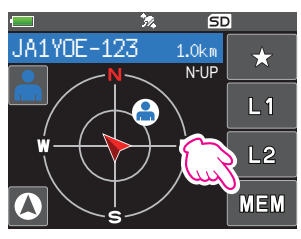

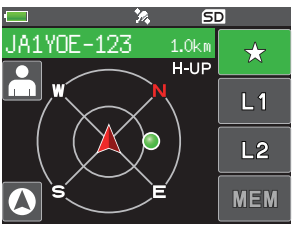

## <span id="page-7-1"></span><span id="page-7-0"></span>**Überprüfen von empfangenen Nachrichten und Bildern**

Die Nachrichten und Bilder in der LOG-Liste mit der GM-Funktion prüfen.

- Bei Verwendung einer GM-Funktion ertönt ein Signalton, wenn eine neue Nachricht empfangen wird. Außerdem wird automatisch der Listenbildschirm "LOG MSG" (siehe Schritt 3 unten) angezeigt.  $\mathbf i$ 
	- Bei Verwendung einer GM-Funktion ertönt ein Signalton, wenn ein neues Bild empfangen wird. Außerdem wird automatisch das Bild angezeigt. [SAVE] antippen, um das empfangene Bild zu speichern, oder [DEL] antippen, um es nicht zu speichern.
- 1. Die Taste [**GM/X**] drücken.
- 2. [**LOG**] berühren.

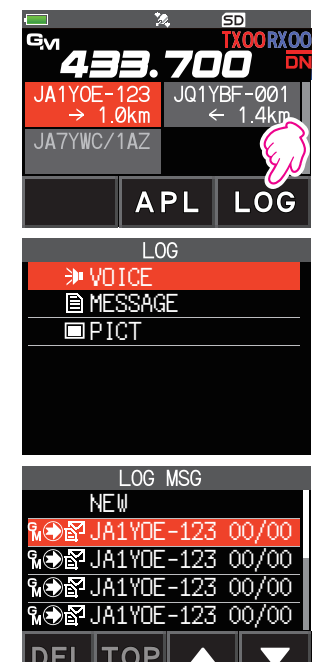

- 3. [**MESSAGE**] oder [**PICT**] berühren.
	- **VOICE**: Aufgezeichnetes Audio (nur Wiedergabe von aufgezeichneten Inhalten ist möglich.) **MESSAGE**: Textnachricht

**PICT**: Bild

"**MESSAGE**" oder "**PICT**" auswählen, um die LOG MSG-Liste oder die LOG PICT-Liste anzuzeigen.

Die Symbole auf der linken Seite der LOG-Liste zeigen Folgendes an:

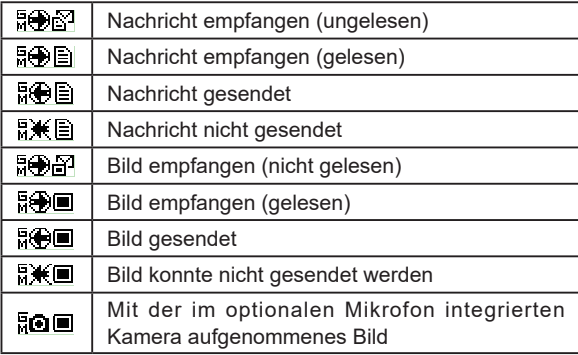

- 4. Die anzuzeigende Nachricht oder das anzuzeigende Bild berühren.
	- Die ausgewählte Nachricht oder das ausgewählte Bild wird angezeigt.
	- • Wenn die Nachrichtenlisten angezeigt wird, die Taste [**F MENU**] drücken [**DISP**] antippen, um die Standortinformationen der Sendestation auf dem Kompassbildschirm anzuzeigen.
- Wenn das Bild angezeigt wird, die Taste  $IF$  **MENU**] drücken  $\rightarrow$  [DISP] antippen, um den Standort auf dem Kompassbildschirm anzuzeigen, an dem das Bild aufgenommen wurde.
- • [**FWD**] berühren, um die geprüften Nachrichten- oder Bilddaten weiterzuleiten. Siehe "**Weiterleiten der geprüften Nachrichten- oder Bilddaten** [\(Seite 12](#page-12-1)).
- • [**REPLY**] berühren, um dem Sender der heruntergeladenen Nachrichten- oder Bilddaten zu antworten. Siehe "**Dem Sender der geprüften Nachrichten- oder Bilddaten antworten" [\(Seite 12](#page-12-2)).**
- • [**DEL**] berühren, um "DELETE ?" anzuzeigen. [**OK**] berühren, dann [**OK**] berühren, um die Informationen zu löschen.
- 5. Die Taste [**BACK**] drei Mal drücken. Kehrt zum zuvor angezeigten Display zurück.

## <span id="page-9-0"></span>**Senden von Nachrichten oder Bildern**

Es gibt 4 Möglichkeiten, Nachrichten oder Bilder über die GM-Funktion zu senden:

- (1) Erstellen und Senden einer neuen Nachricht
- (2) Dem Sender der geprüften Nachrichten- oder Bilddaten antworten
- (3) Weiterleiten der geprüften Nachrichten- oder Bilddaten
- (4) Senden von Momentaufnahmebildern

### <span id="page-9-1"></span>**Erstellen und Senden einer neuen Nachricht**

Erstellen und Senden einer neuen Nachricht:

- 1. Die Taste [**GM/X**] drücken.
- 2. [**LOG**] berühren.

- 3. [**MESSAGE**] berühren.
- 4. [**NEW**] berühren.

5. [**EDIT**] berühren.

Zeigt das Display zur Nachrichteneingabe an.

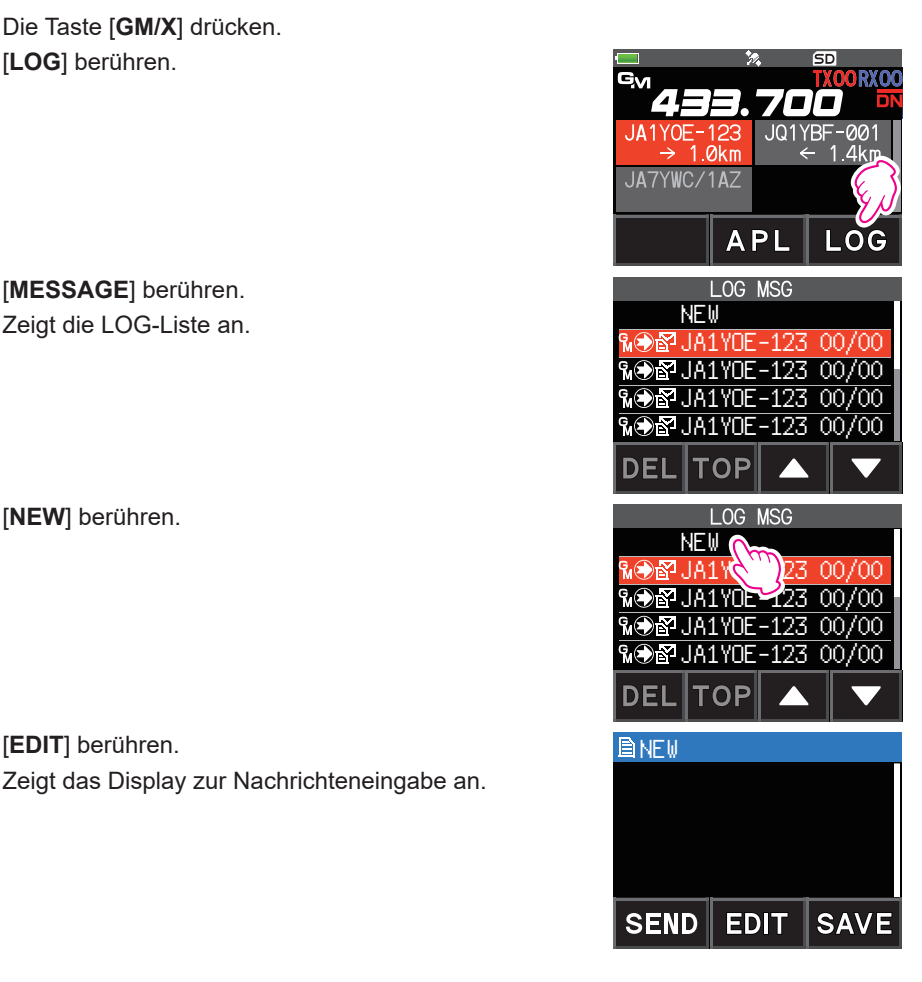

- <span id="page-10-0"></span>6. Siehe "Texteingabebildschirm" in der FT5DE-Bedienungsanleitung zur Eingabe einer Nachricht.
	- • [**MTXT**] berühren, um eine Nachricht einfach über ein Standardformular einzugeben.
	- • Auf dem Nachrichteneingabedisplay wird eine Zeile für jeweils 20 Zeichen angezeigt. [  $\blacksquare$  ]/[  $\square$  ] berühren, um den Cursor zu bewegen und andere Zeilen anzuzeigen.
- 7. Wenn die Eingabe beendet ist, die Taste [**BACK**] drücken. Die gesamte Nachricht wird angezeigt.
- 8. [**SEND**] berühren.
	- • Zum Abbrechen der Übertragung [**BACK**] berühren.
	- • Zum Speichern der eingegebenen Nachricht als Standardnachricht [**SAVE**] berühren [\(Seite 11\)](#page-11-1).
	- • Zum Fortsetzen der Nachrichteneingabe [**EDIT**] berühren.
- 9. [**ALL**] berühren.
	- • "**SEND to ALL** ?" wird angezeigt.
	- • Um die Nachricht an ein bestimmtes Mitglied zu senden, das in Kommunikationsreichweite ist, das Rufzeichen des Mitglieds berühren.
		- Nachrichten können nicht an Gruppenmitglieder außerhalb der Kommunikationsreichweite gesendet werden.
	- $\mathbf i$
- Die Adressenbezeichnung "to:" dient allein zur Anzeige von "ALL" oder des Rufzeichens einer bestimmten Station. Wenn Sie eine Nachricht an ein bestimmtes
	- Mitglied innerhalb des Kommunikationsbereichs senden, können Sie prüfen, ob die andere Station sie empfangen hat.
	- • Auch, wenn Sie ein Rufzeichen für "to:" angeben, um eine Nachricht zu senden, können andere Stationen mit der GM-Funktion auf der gleichen Frequenz die Nachricht auch lesen, wenn sie innerhalb der Kommunikationsreichweite sind.

#### 10. [**OK**] berühren.

#### **Verwendung von Standardnachrichten**

Die folgenden 19 Standardnachrichten wurden im Speicher des Funkgeräts als Vorgaben gespeichert, um Zeit und Mühe bei der Texteingabe zu sparen.

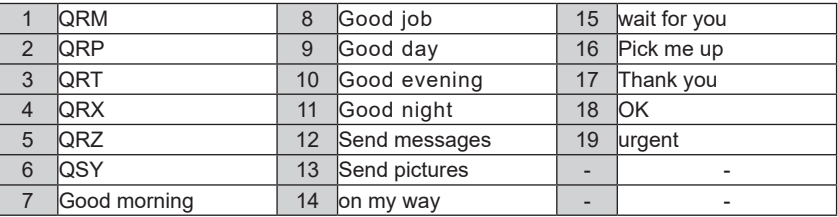

1. Schritten 1 bis 5 unter "Erstellen und Senden einer neuen Nachricht" auf [Seite 9](#page-9-1)  folgen, um das Display zur Eingabe der Nachricht anzuzeigen.

#### 2. [**MTXT**] berühren.

- • Zeigt die Standardnachrichtenliste an.
- • Für "M01" bis "M10" können Sie eine Nachricht registrieren, die aus bis zu 80 Buchstaben besteht

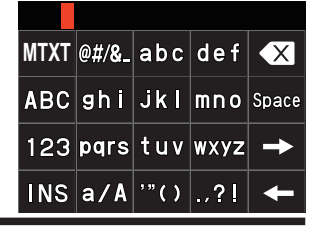

- <span id="page-11-0"></span>3. Den **DIAL**-Regler drehen, um die Standardnachricht auszuwählen, die verwendet werden soll.
- 4. [**PASTE**] berühren.
	- • Die ausgewählte Standardnachricht wird im Nachrichteneingabefeld angezeigt .
- 5. Die Taste [**BACK**] drücken.
- 6. Die gesamte Nachricht wird angezeigt.

Zum Hinzufügen von Buchstaben zu der Nachricht Buchstaben gemäß Schritten 5 bis 6 unter "Erstellen und Senden einer neuen Nachricht" auf [Seite 9](#page-9-1) eingeben.

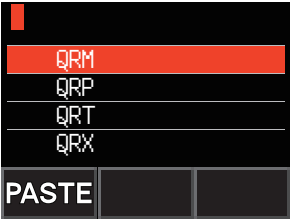

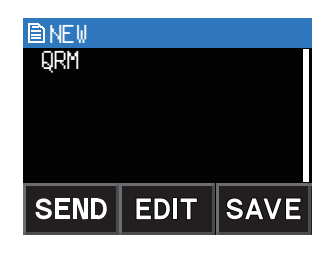

#### <span id="page-11-1"></span>**Registrieren einer Standardnachricht**

Bis zu 10 Te xte, die maximal jeweils 80 Zeichen enthalten, können als Standardnachrichten registriert werden.

Registrierte Texte können ausgewählt und wie die 19 Standardnachrichten, die als Grundeinstellung gespeichert worden sind, verwendet werden.

- 1. Schritten 1 bis 6 unter "Erstellen und Senden einer neuen Nachricht" auf Seite 9 folgen, um das Display zur Eingabe der Nachricht anzuzeigen.
- 2. [**SAVE**] berühren.

Die Standardnachrichtenliste wird angezeigt.

- 3. Den **DIAL**-Drehregler drehen, um die Nummer (M01 bis M10) auszuwählen, unter der die Standardnachricht registriert werden soll.
- 4. [**SAVE**] berühren.
	- Registriert den Text als Standardnachricht und zeigt das Display zur Nachrichteneingabe an.
	- • Wenn Sie eine neue Nachricht unter einer Nummer registrieren, unter der bereits eine Nachricht registriert ist, wird die alte Nachricht überschrieben.
	- • Zum Abbrechen der Registrierung die Taste [**BACK**] drücken.

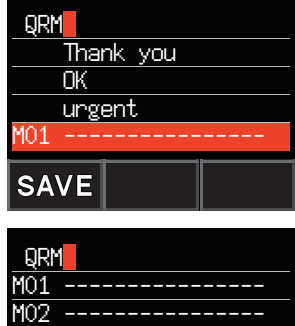

M03 ---------------- M04 ----------------

11

### <span id="page-12-2"></span><span id="page-12-0"></span>**Dem Sender der geprüften Nachrichten- oder Bilddaten antworten**

Nach Prüfen der Nachrichten- oder Bilddaten können Sie dem Sender antworten.

1. Die zu überprüfenden Informationen (MESSAGE oder PICT) entsprechend den Schritten 1 bis 4 unter "Überprüfen von empfangenen Nachrichten und Bildern" (Seite [7](#page-7-1)) auswählen.

Zeigt die ausgewählten Daten an.

2. [**REPLY**] berühren.

Das Rufzeichen der Station, die die MESSAGE oder das PICT an das Ziel gesendet hat, wird automatisch eingestellt.

3. [**EDIT**] berühren.

Zeigt das Display zur Nachrichteneingabe an.

- 4. Schritten 1 bis 6 unter "Erstellen und Senden einer neuen Nachricht" auf [Seite 9](#page-9-1)  folgen, um das Display zur Eingabe der Nachricht anzuzeigen.
- 5. Die Taste [**BACK**] drücken. Zeigt die gesamte Nachricht an.
- 6. [**SEND**] berühren.

Sendet die Antwortnachricht an den Sender der MESSAGE/PICT-Daten.

### <span id="page-12-1"></span>**Weiterleiten der geprüften Nachrichten- oder Bilddaten**

Nach Überprüfen der Nachrichten- oder Bilddaten können Sie die Daten an andere Gruppenmitglieder weiterleiten.

1. Die zu prüfenden Informationen (MESSAGE oder PICT) entsprechend den Schritten 1 bis 4 unter "Überprüfen von empfangenen Nachrichten und Bildern" ([Seite 7\)](#page-7-1) auswählen.

Die ausgewählten Daten werden angezeigt.

- 2. [**FWD**] berühren.
- 3. [**ALL**] berühren.
	- • " **SEND to ALL** ?" wird angezeigt.
	- • Um die Nachricht an ein bestimmtes Mitglied zu senden, das in Kommunikationsreichweite ist, das Rufzeichen des Mitglieds berühren.
		- Nachrichten können nicht an Gruppenmitglieder außerhalb der Kommunikationsreichweite gesendet werden.

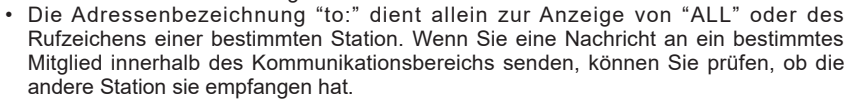

- • Auch, wenn Sie ein Rufzeichen für "to:" (an:) angeben, um eine Nachricht zu senden, können andere Stationen mit der GM-Funktion auf der gleichen Frequenz die Nachricht auch lesen, wenn sie innerhalb der Kommunikationsreichweite sind.
- 4. [**OK**] berühren.

 $\mathbf{i}$ 

Nachrichten und Bilder werden übertragen.

### <span id="page-13-0"></span>**Senden von Momentaufnahmebildern**

Standbilder mit dem optionalen Lautsprechermikrofon mit integrierter Kamera mit Momentaufnahme (MH-85A11U) aufnehmen und sie an die Gruppenmitglieder senden.

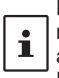

Nähere Informationen dazu, wie die Bilder gesendet werden, die mit der integrierten Kamera mit Momentaufnahme-Funktion des optionalen Lautsprechermikrofons (MH-85A11U) aufgenommen wurden, siehe "Aufnahme von Bildern (Momentaufnahme-Funktion)" in der FT5DE-Bedienungsanleitung.

- 1. Die Taste [**GM/X**] drücken. Die GM-Funktion wird aktiviert und zeigt bis zu Stationen an, welche den GM-Modus auf der gleichen Frequenz verwenden, oder Stationen, die im DN-Modus in Kommunikationsreichweite arbeiten.
- 2. [**LOG**] berühren.

- 3. [**PICT**] berühren. Zeigt die Liste der auf der Micro-SD-Speicherkarte gespeicherten Bilder January 1998 von der Manual MOS JA1YOE-123 06/02
- 4. Das zu sendende Bild berühren. Zeigt das ausgewählte Bild an.

- 5. [**SEND**] berühren.
- 6. [**ALL**] berühren.
	- "SEND to ALL ?" wird angezeigt.
	- • Zum Senden der Nachricht an ein bestimmtes Gruppenmitglied das Gruppenmitglied berühren, das in Kommunikationsreichweite ist.
		- Nachrichten können nicht an Gruppenmitglieder außerhalb der Kommunikationsreichweite gesendet werden.

 JA1YOE-123 05/24 YOE-123

JA1YOE-123 16:24

∩∩

 $API$ 

, ∎

J01YBF-001

 $1$   $4$ kn

LOG

የ.**⊜Ω**.IA1YOF-123

**PELORO1/03/21 12:3** 

ı

JA1YOF

JA7YWC/1A7

-123  $\rightarrow$  1  $Qkm$ 

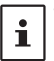

Die Adressenbezeichnung "to:" dient allein zur Anzeige von "ALL" oder des Rufzeichens einer bestimmten Station. Anders ausgedrückt: Auch, wenn Sie ein Rufzeichen für "to:" angeben, um eine Nachricht zu senden, können andere Stationen mit der GM-Funktion auf der gleichen Frequenz die Nachricht auch lesen, wenn sie innerhalb der Kommunikationsreichweite sind.

7. [**OK**] berühren.

Sendet das Bild.

## <span id="page-14-0"></span>**GM-Einstellmodusliste**

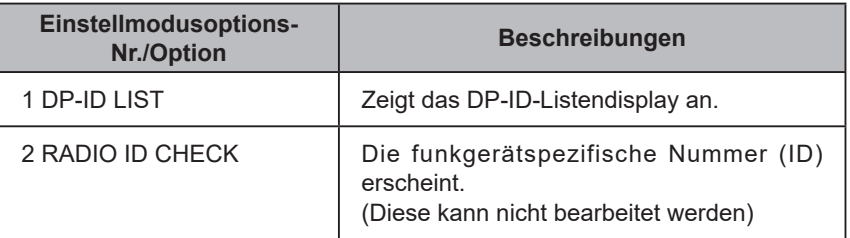

## **GM-Einstellmodus-Funktionsliste**

#### $0$  **1 DP-ID LIST**

#### **Anzeige des DP-ID-Listendisplays**

**Erklärung**: Jede C4FM digital-Sendekommunikation enthält die individuellen ID-Informationen (Funkgerät-ID) jedes Funkgeräts. Die DP-ID-Funktion verwendet diese individuellen ID-Informationen.

Bei Kommunikation mit einem anderen Funkgerät können sie auch dann kommunizieren, wenn die DG-ID-Nummern unterschiedlich sind, solange die DP-IDs der Stationen im jeweils anderen Funkgerät registriert sind. Zu näheren Einzelheiten siehe die FT5DE-Bedienungsanleitung.

#### z **2 RADIO ID CHECK**

#### **Anzeige der Funkgerätkennung**

**Erklärung**: In der GM-Funktion sendet jedes Funkgerät seine eigene ID zusammen mit dem Rufzeichen.

> Die Funkgerät-ID ist ein 5-stelliger Code, der aus alphanumerischen Zeichen besteht, die während der Fertigung in das Funkgerät geschrieben werden.

Die Funkgerät-ID kann nicht bearbeitet werden.

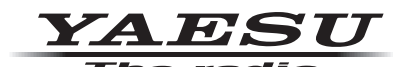

Copyright 2021 YAESU MUSEN CO., LTD. Alle Rechte vorbehalten.

Nachdruck oder Vervielfältigung dieser Anleitung, ob ganz oder teilweise, ist ohne ausdrückliche Genehmigung von YAESU MUSEN, CO., LTD., verboten.

#### **YAESU MUSEN CO., LTD.**

Tennozu Parkside Building 2-5-8 Higashi-Shinagawa, Shinagawa-ku, Tokyo 140-0002 Japan **YAESU USA**

6125 Phyllis Drive, Cypress, C A 90630, U.S.A.

#### **YAESU UK**

Unit 12, Sun Valley Business Park, Winnall Close Winchester, Hampshire, SO23 0LB, U.K. 2109-A